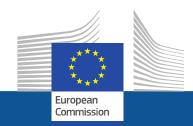

# **PoUS**

Trader's Wireframes v0.40

#### **EUCTP - PoUS -navigation structure**

#### **EUCTP DASHBOARD**

• Tasks / Notifications / Open Proof / Manage Drafts

#### NEW REQUEST T2L(F)

 Manual input / Upload proof (XML) / Copy from existing / Save draft / Print / Submit / Print SRD

#### PRESENT PROOF

Present MRN / View proof / Usage

#### **SEARCH**

Search by conditions / Print / Open proof/ Copy from existing

#### **REPORT**

• Examples

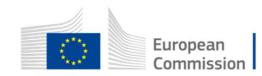

#### **EUCTP Dashboard**

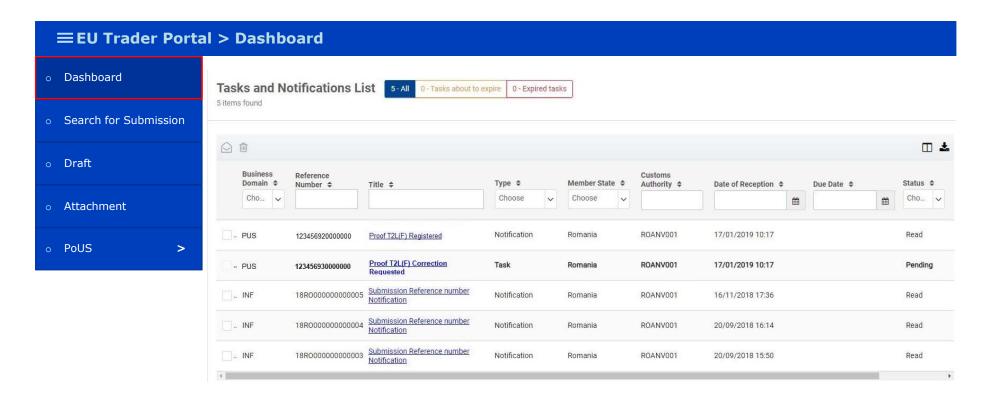

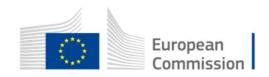

### Creation of new request T2L(F)

- a) Manual input
- b) Upload proof from XML
- c) Copy from existing proof

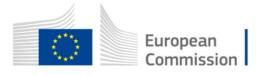

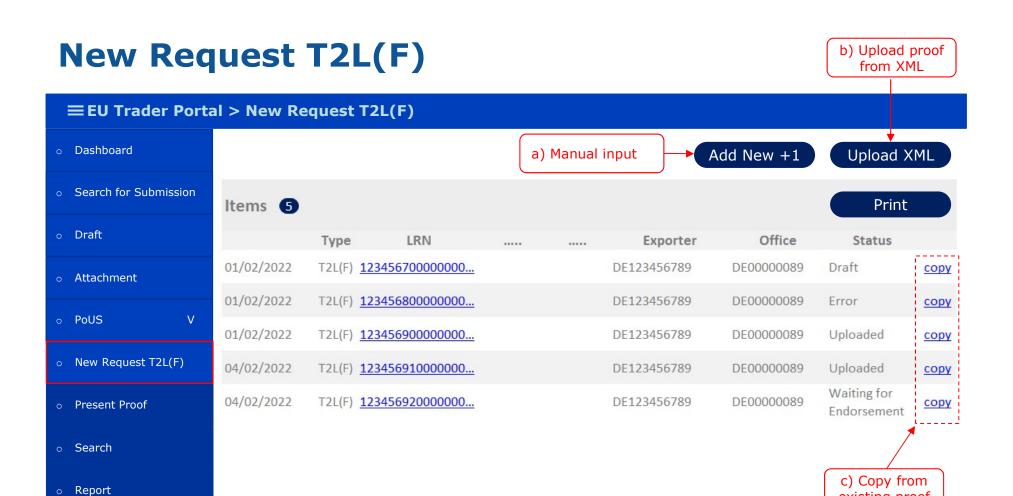

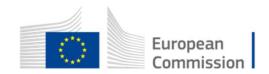

existing proof

#### **New Request T2L(F)** – manual input – MAIN screen

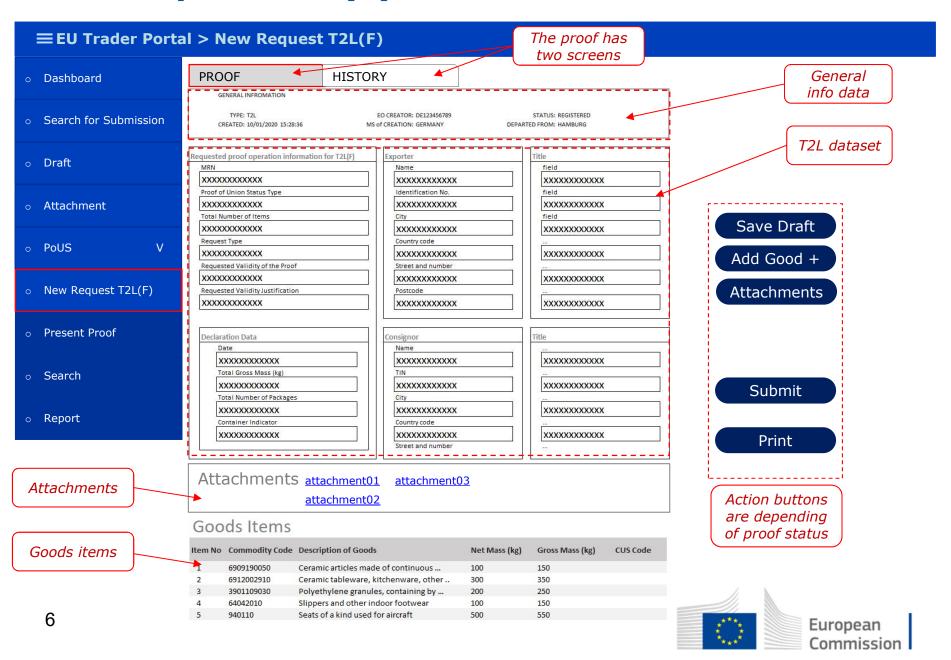

# The Proof T2L(F) - HISTORY screen

| ≡EU Trader Portal > New Request T2L(F)    |                                 |                         |             |            |
|-------------------------------------------|---------------------------------|-------------------------|-------------|------------|
| o Dashboard                               | PROOF HISTORY                   | (                       |             |            |
| <ul> <li>Search for Submission</li> </ul> | Proof Info/History Type: T2L(F) | MRN: 10DE213000000001Z4 |             | Print      |
| o Draft                                   | Exporter: DE123456789           | Exit office: DE00000089 |             |            |
| <ul><li>Attachment</li></ul>              | Time                            | Event                   | Initiator   | Status     |
| o PoUS V                                  | 01/02/2019 15:45:36             | Submited                | DE123456789 | Pending    |
| o New Request T2L(F)                      | 01/02/2019 15:45:42             | Proof accepted          | PoUS System | Accepted   |
| o Present Proof                           | 03/02/2019 15:45:36             | Risk analysis preformed | DE00000089  | Pending    |
| o Search                                  | 04/02/2019 15:45:36             | Manual check performed  | DE00000089  | Pending    |
| o Report                                  | 05/02/2019 15:45:36             | Proof registered        | PoUS System | Registered |

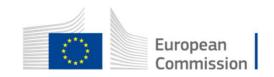

#### New Request T2L(F) – add goods item

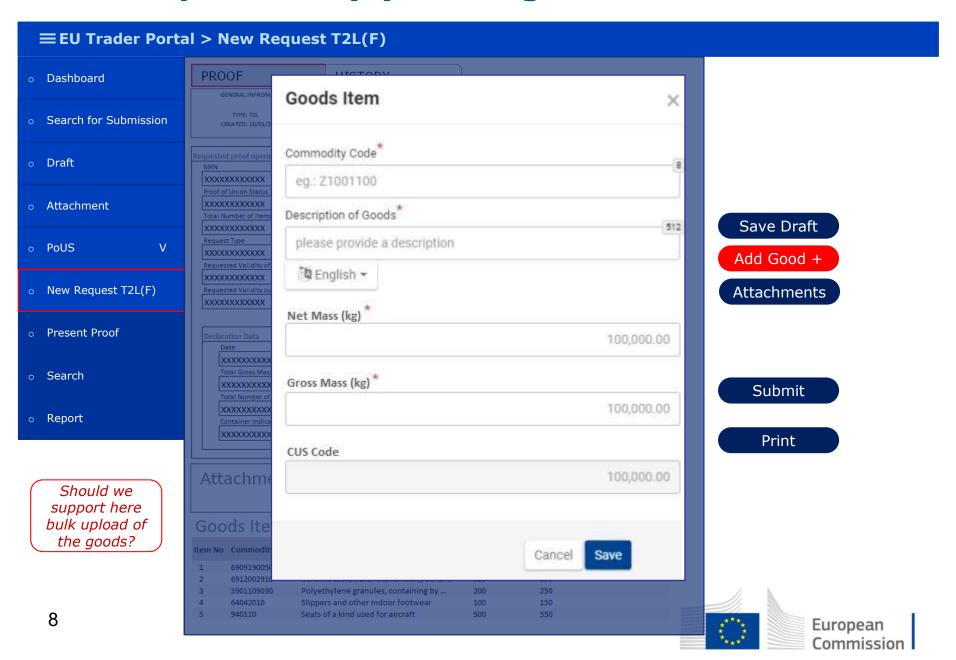

#### **New Request T2L(F) – add attachment**

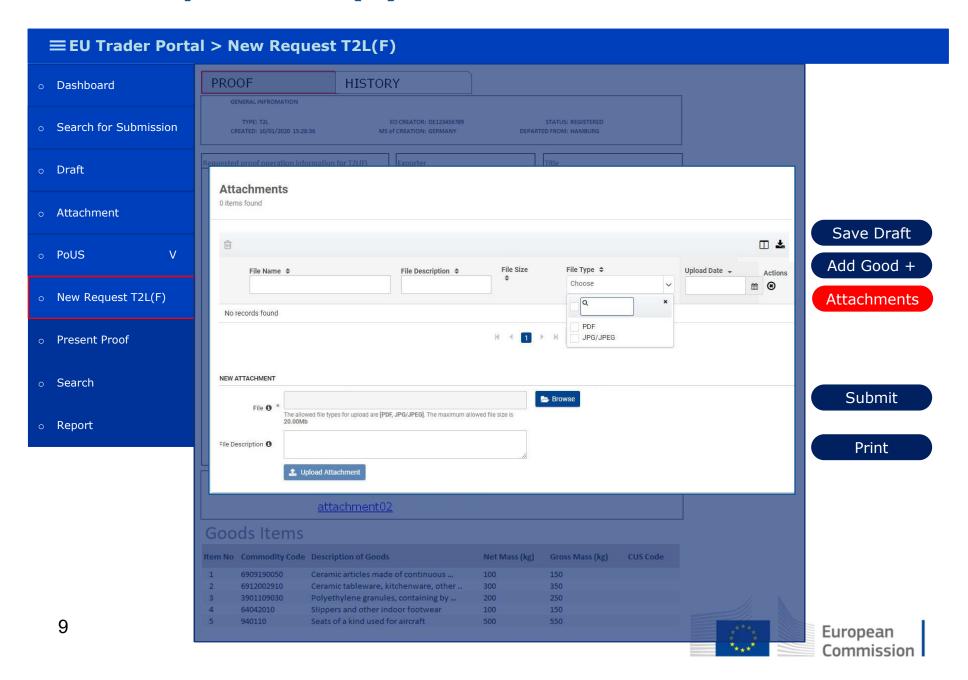

## **New Request T2L(F)** –upload proofs from XML

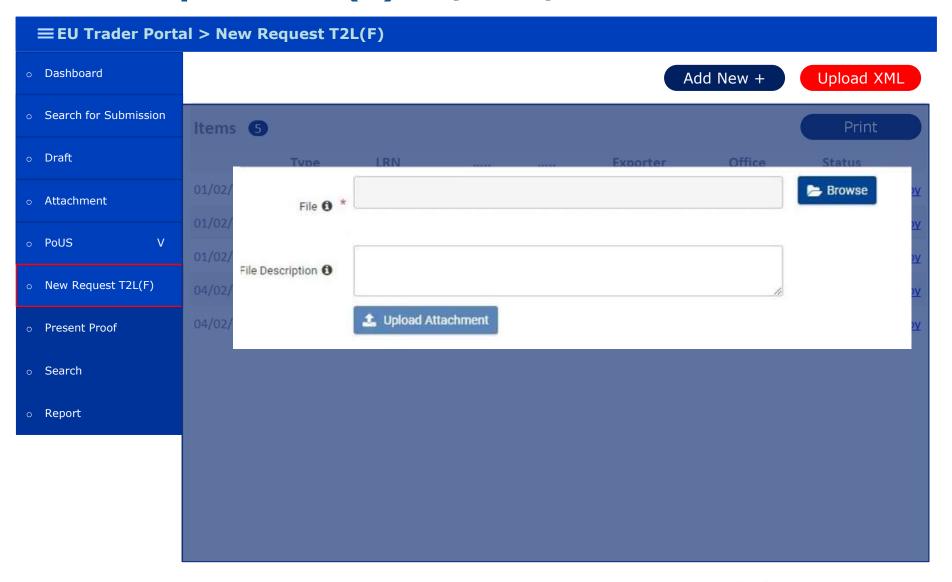

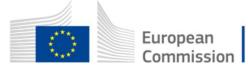

#### **New Request T2L(F) – copy from existing proof**

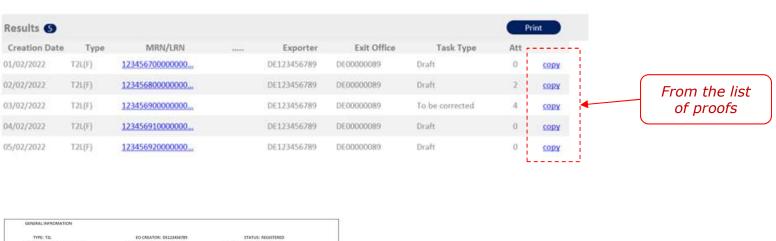

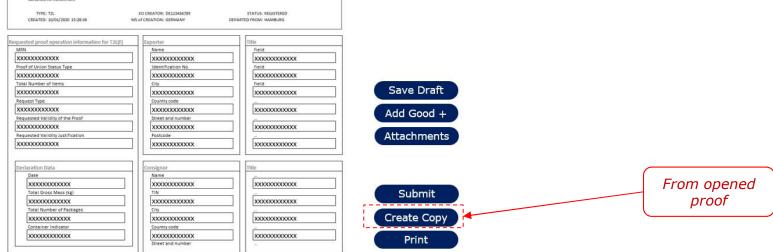

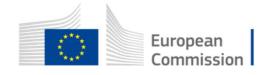

### **New Request T2L(F) – created from existing**

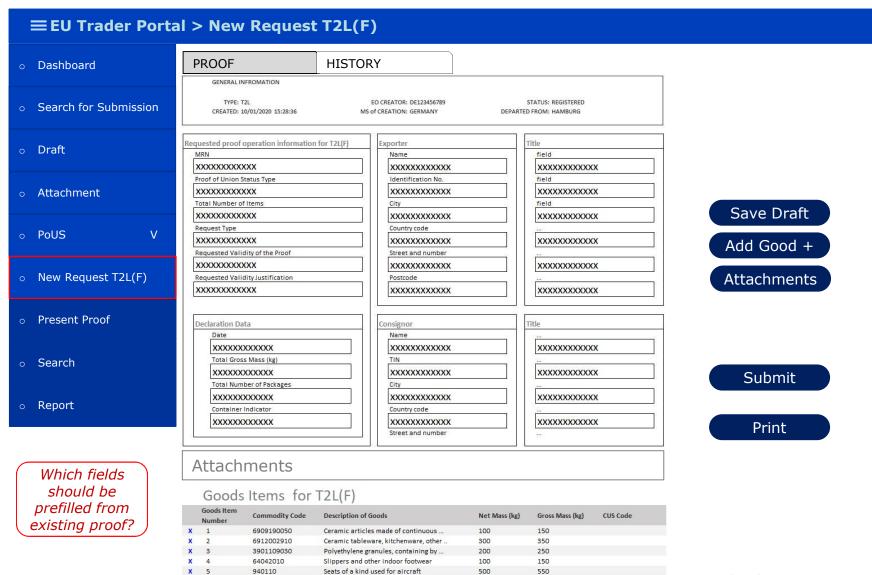

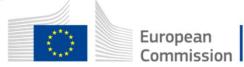

### *Present the proof T2L(F)*

- a) Retrieval of the proof by MRN
- b) Review the proof
- c) Register Usage Request

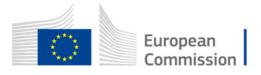

### **Present Proof – retrieval by MRN and list**

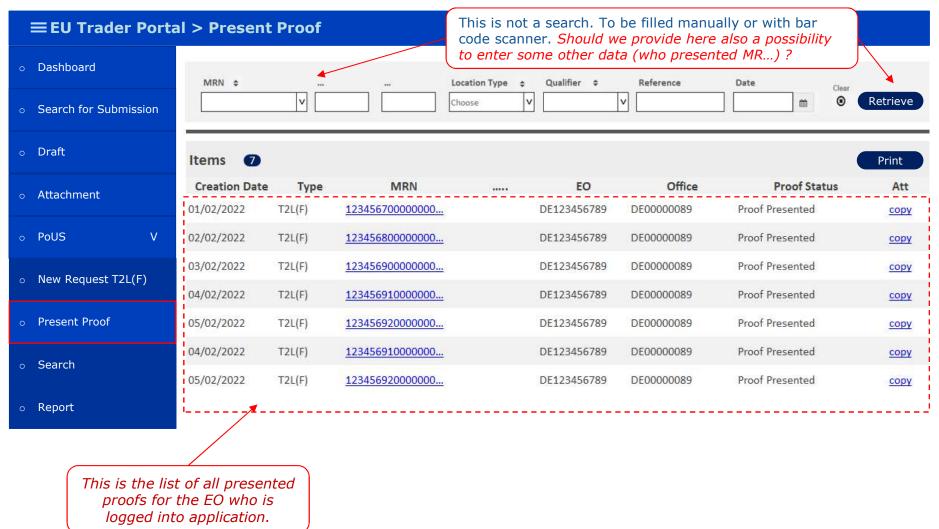

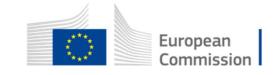

### **Present Proof – review of retrieved proof**

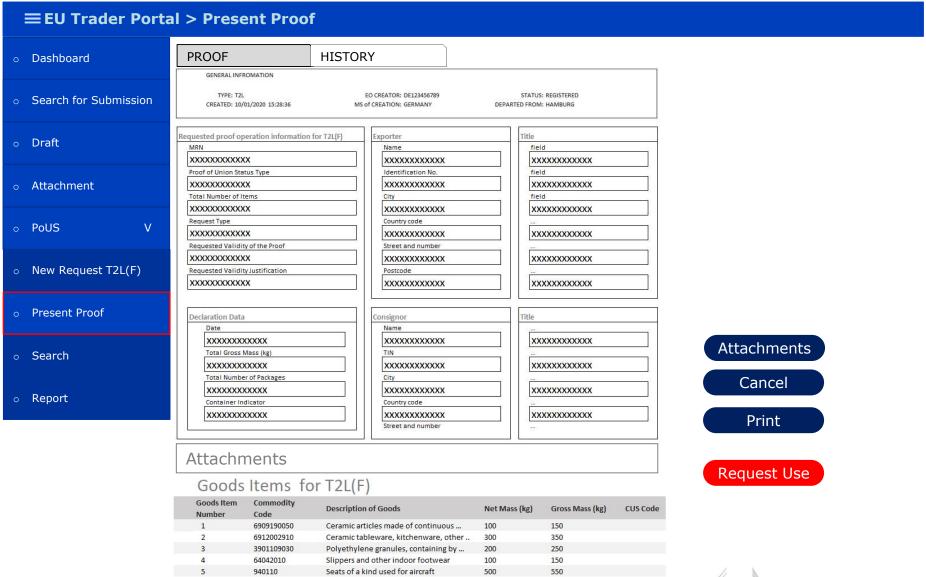

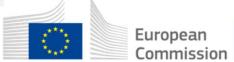

#### Search

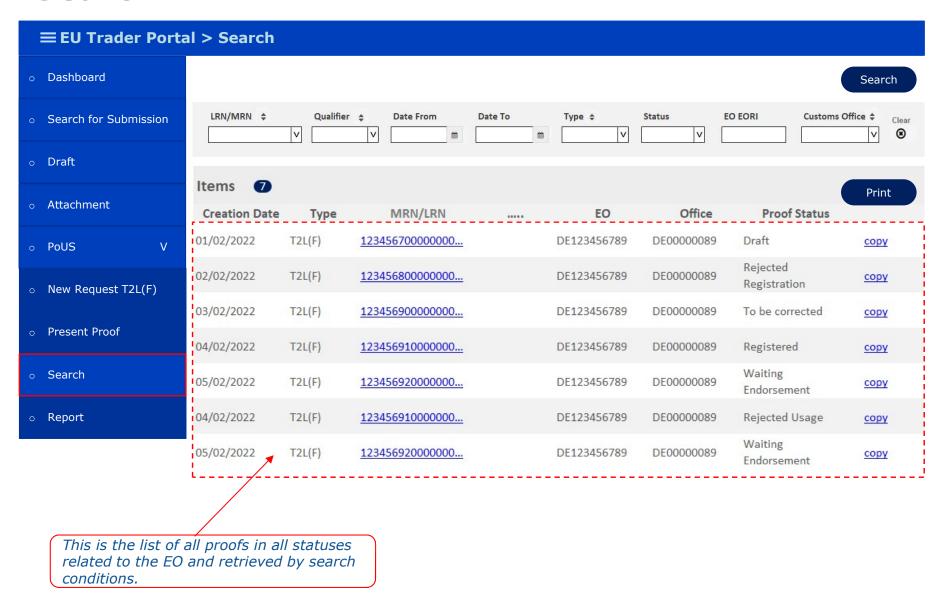

#### **Report - example**

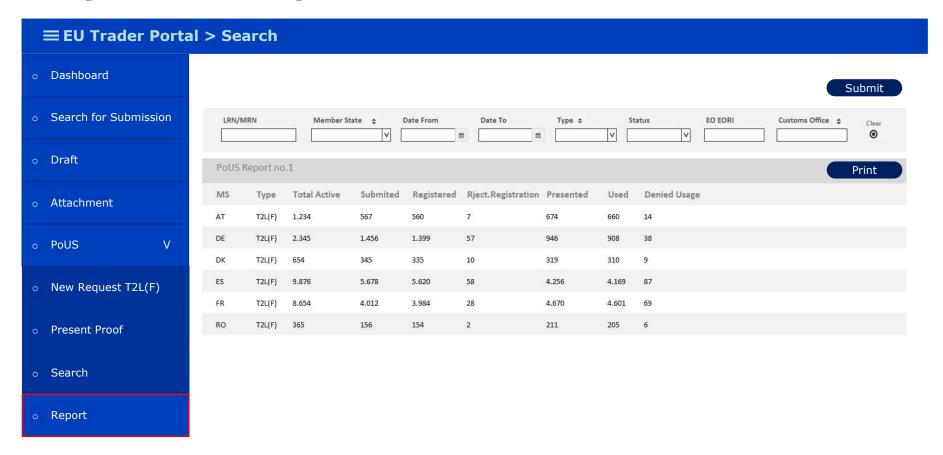

Example of report where each EO could monitor his proofs

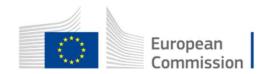

# **Suggestions?**

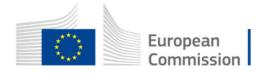